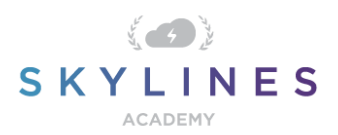

### Section 5: Manage Identities

Preparation Course for Exam AZ-103 Microsoft Azure Administrator

## Manage [Identities](https://www.microsoft.com/en-us/learning/exam-AZ-103.aspx) (15-20%)

# **Manage Azure Active Directory (AD)**

Add custom domains; Azure AD join; configure self-service password reset; manage multiple directories;

- How to: Add [your custom domain name using the Azure Active Directory portal](https://docs.microsoft.com/en-us/azure/active-directory/fundamentals/add-custom-domain)
- **[Enabling Azure Active Directory Identity Protection](https://docs.microsoft.com/en-us/azure/active-directory/identity-protection/enable)**
- [Quickstart: Self-service password reset](https://docs.microsoft.com/en-us/azure/active-directory/authentication/quickstart-sspr)
- **[Manage your Azure Active Directory tenant](https://docs.microsoft.com/en-us/azure/active-directory/fundamentals/active-directory-administer#how-can-i-add-and-manage-multiple-directories)**

# **Manage Azure AD objects (users, groups, and devices)**

Create users and groups; manage user and group properties; manage device settings; perform bulk user updates; manage guest accounts

- [How](https://docs.microsoft.com/en-us/azure/active-directory/fundamentals/add-users-azure-active-directory) to: Add or delete users using Azure Active Directory
- [How to: Create a basic group and add members using Azure Active Directory](https://docs.microsoft.com/en-us/azure/active-directory/fundamentals/active-directory-groups-create-azure-portal)
- [Azure AD cmdlets for working with extension attributes](https://docs.microsoft.com/en-us/powershell/azure/active-directory/using-extension-attributes-sample?view=azureadps-2.0)
- [How to manage devices using the Azure portal](https://docs.microsoft.com/en-us/azure/active-directory/devices/device-management-azure-portal#configure-device-settings)
- [Set-AzureADUser](https://docs.microsoft.com/en-us/powershell/module/azuread/set-azureaduser?view=azureadps-2.0)
- [Azure AD access reviews](https://docs.microsoft.com/en-us/azure/active-directory/governance/access-reviews-overview)

#### **Implement and manage hybrid identities**

Install Azure AD Connect, including password hash and pass-through synchronization; use Azure AD Connect to configure federation with on-premises Active Directory Domain Services (AD DS); manage Azure AD Connect; manage password sync and password writeback

- [Getting started with Azure AD Connect using express settings](https://docs.microsoft.com/en-us/azure/active-directory/hybrid/how-to-connect-install-express)
- **[Deploying Active Directory Federation Services in Azure](https://docs.microsoft.com/en-us/azure/active-directory/hybrid/how-to-connect-fed-azure-adfs)**

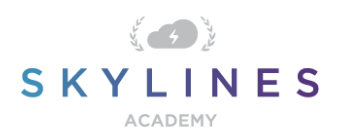

- [Azure Active Directory Seamless Single Sign-On](https://docs.microsoft.com/en-us/azure/active-directory/hybrid/how-to-connect-sso)
- [Next steps and how to manage Azure AD Connect](https://docs.microsoft.com/en-us/azure/active-directory/hybrid/how-to-connect-post-installation)
- [Enable password hash synchronization](https://docs.microsoft.com/en-us/azure/active-directory/hybrid/how-to-connect-password-hash-synchronization#enable-password-hash-synchronization)
- [How-to: Configure password writeback](https://docs.microsoft.com/en-us/azure/active-directory/authentication/howto-sspr-writeback)

# **Implement and manage multi-factor authentication (MFA)**

Configure user accounts for MFA, enable MFA by using bulk update, configure fraud alerts, configure bypass options, configure Trusted IPs, configure verification methods

- [Manage user settings with Azure Multi-Factor Authentication in the cloud](https://docs.microsoft.com/en-us/azure/active-directory/authentication/howto-mfa-userdevicesettings)
- **[Configure Azure Multi-Factor Authentication settings](https://docs.microsoft.com/en-us/azure/active-directory/authentication/howto-mfa-mfasettings)**